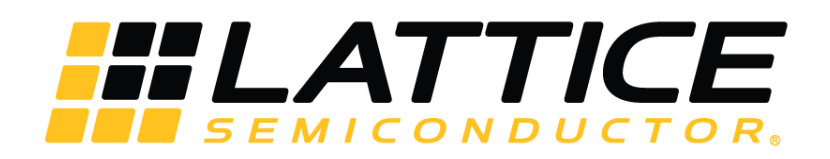

# **Soft Error Detection (SED)/Correction (SEC) Usage Guide for Nexus Platform**

**Technical Note**

FPGA-TN-02076-1.1

June 2020

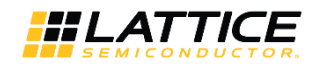

#### **Disclaimers**

Lattice makes no warranty, representation, or guarantee regarding the accuracy of information contained in this document or the suitability of its products for any particular purpose. All information herein is provided AS IS and with all faults, and all risk associated with such information is entirely with Buyer. Buyer shall not rely on any data and performance specifications or parameters provided herein. Products sold by Lattice have been subject to limited testing and it is the Buyer's responsibility to independently determine the suitability of any products and to test and verify the same. No Lattice products should be used in conjunction with mission- or safety-critical or any other application in which the failure of Lattice's product could create a situation where personal injury, death, severe property or environmental damage may occur. The information provided in this document is proprietary to Lattice Semiconductor, and Lattice reserves the right to make any changes to the information in this document or to any products at any time without notice.

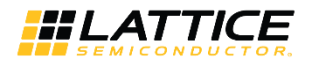

## **Contents**

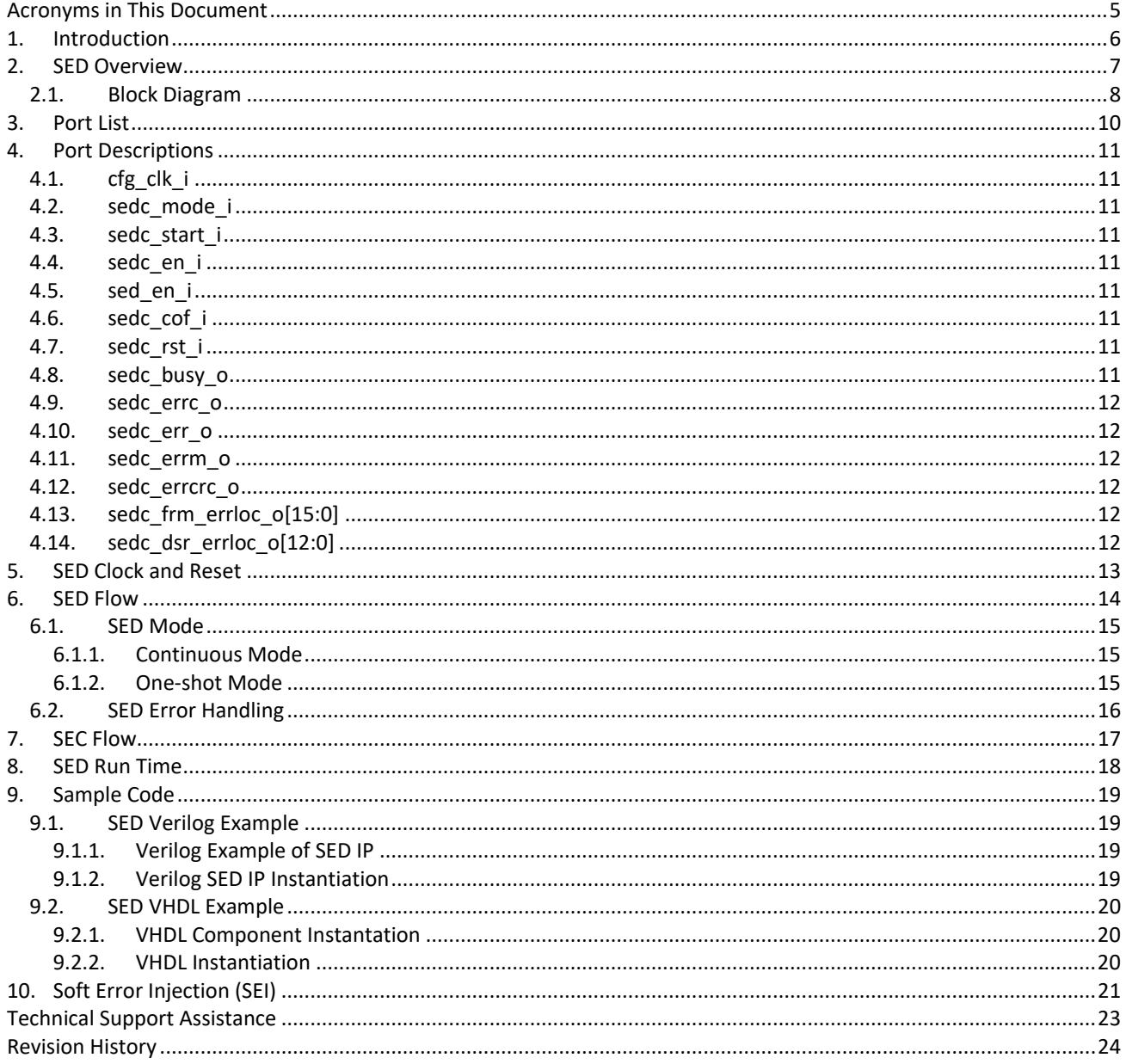

© 2020 Lattice Semiconductor Corp. All Lattice trademarks, registered trademarks, patents, and disclaimers are as listed at www.latticesemi.com/legal.

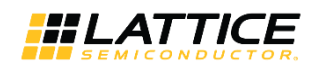

## **Figures**

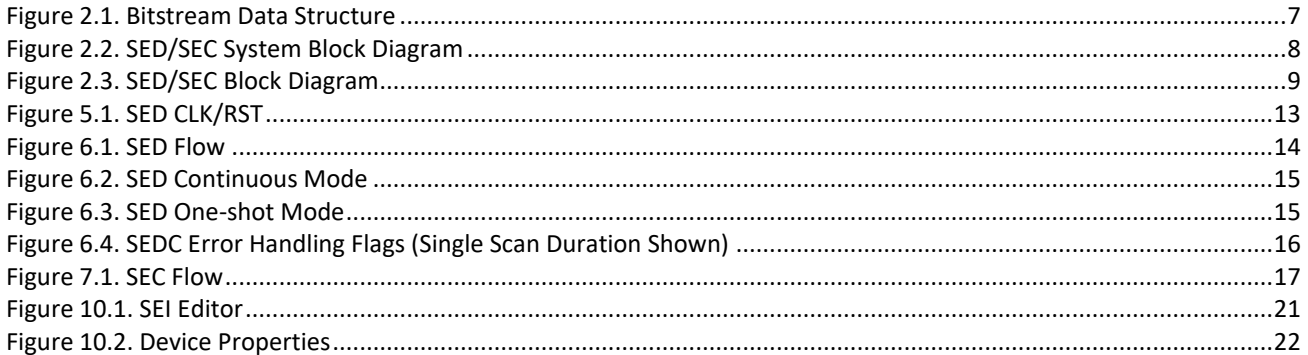

## **Tables**

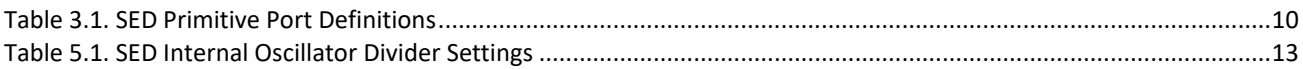

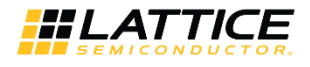

## <span id="page-4-0"></span>**Acronyms in This Document**

A list of acronyms used in this document.

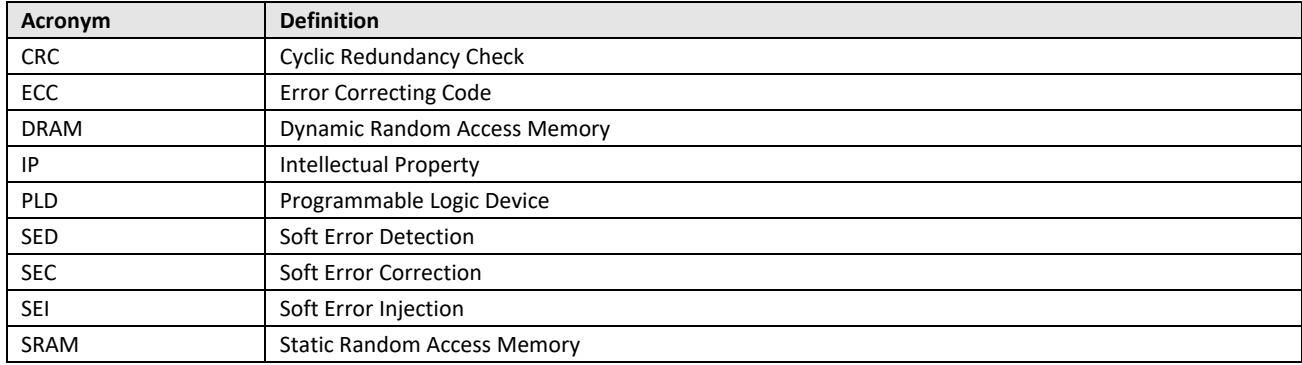

© 2020 Lattice Semiconductor Corp. All Lattice trademarks, registered trademarks, patents, and disclaimers are as listed a[t www.latticesemi.com/legal.](http://www.latticesemi.com/legal) 

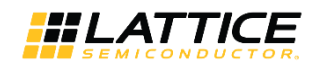

## <span id="page-5-0"></span>**1. Introduction**

This document describes the hard-logic based SED approach taken by Lattice Semiconductor for the Lattice Nexus™ platform devices, including Crosslink™-NX and Certus™-NX families. Once soft error is detected, Lattice provides an easy way to optionally perform the Soft Error Correction (SEC) without disturbing the functionality of the device.

Memory errors can occur when high-energy charged particles alter the stored charge in a memory cell in an electronic circuit. The phenomenon first became an issue in Dynamic Random Access Memory (DRAM), requiring error detection and correction for large memory systems in high-reliability applications. As device geometries continue to shrink, the probability of memory errors in Static Random Access Memory (SRAM) becomes significant for some systems. Designers are using a variety of approaches to minimize the effects of memory errors on system behavior. FPGA devices built on the Lattice Nexus platform, which include CrossLink-NX and Certus-NX, are unique because the underlying technology used to build them is much more robust and less prone to soft errors.

SRAM-based programmable logic devices (PLDs) store logic configuration data in SRAM cells. As the number and density of SRAM cells in a PLD increase, the probability that a memory error alters the programmed logical behavior of the system increases. A number of traditional approaches are taken to address this issue, but most involve soft Intellectual Property (IP) cores that you instantiate into the logic of your design, utilizing valuable resources and possibly affecting design performance.

The Nexus platform devices have an improved hardware implemented Soft Error Detection (SED) circuit which can be used to detect SRAM errors and allow them to be corrected. There are two layers of SED implemented in these devices that makes them more robust and reliable.

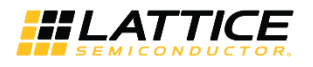

## <span id="page-6-0"></span>**2. SED Overview**

The SED module in a Nexus platform device is an enhanced version as compared to the SED modules implemented in other Lattice devices. Enhancements include:

- Frame by Frame SED check  $\bullet$
- $\bullet$ Single bit and multi-bit error detection
- ECC to correct single bit error at the frame level
- Programmable SED clock with a wider clock frequency option

The device is based on the Lattice Nexus platform which is developed using FDSOI technology. FDSOI transistors have a less active region, which helps to reduce bit flipping when exposed to alpha and neutron particles.

Some of the key advantages of Nexus platform devices as compared to other devices are:

- Improved radiation tolerance due to reduction in critical area separated by a thin-layer of buried oxide (BOX)
- 100x improvement in soft errors

Due to the above technology, Nexus platform devices have extremely low bit error rate and fit rate. Details about the fit rate calculation can be found i[n Single Event Upset \(SEU\) Report for CrossLink-NX \(FPGA-TN-02174\).](http://www.latticesemi.com/view_document?document_id=52852)

This SED module is part of the Configuration block in the Nexus platform devices. The configuration data is divided into frames so that the FPGA can be programmed as a whole or in precise parts. The SED hardware reads serial data from the FPGA's configuration memory frame-by-frame in the background while the device is in User mode and performs Error Correcting Code (ECC) calculation on every frame of configuration data (see [Figure 2.1\)](#page-6-1). Once a single bit error is detected, a Soft Error Upset (SEU) notification is generated and SED resumes operation. When Soft Error Correction (SEC) is enabled, single bit errors are corrected; the corrected value is rewritten to the particular frame using ECC information. If more than one-bit error is detected within one frame of configuration data, an error message is generated. In parallel, cyclic redundancy check (CRC) is calculated for the entire bitstream along with ECC.

After the ECC is calculated on all frames of configuration data, cyclic redundancy check (CRC) is calculated for the entire configuration data (bitstream).

Due to the dynamic contents of memories, the CRC and ECC calculations do not include EBR and Large RAM memory. Dynamic RAM should not be used with SED, otherwise, SED reports failures when normal RAM content changes occur.

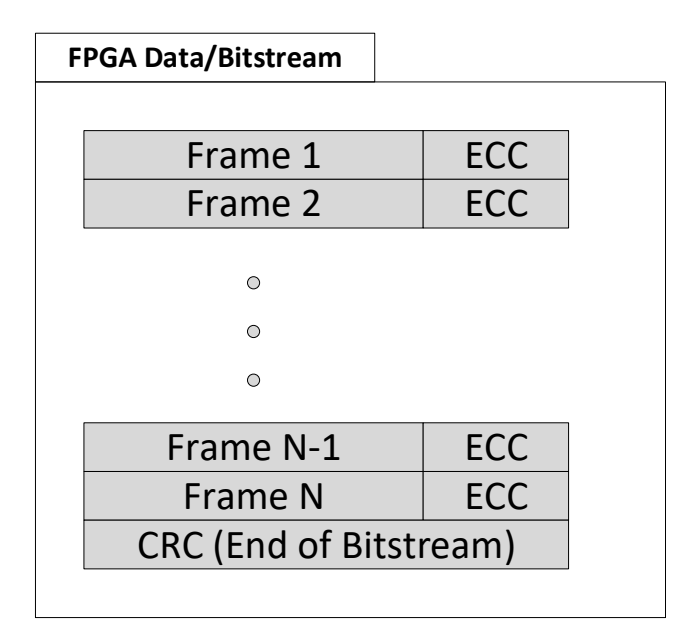

#### **Figure 2.1. Bitstream Data Structure**

<span id="page-6-1"></span>© 2020 Lattice Semiconductor Corp. All Lattice trademarks, registered trademarks, patents, and disclaimers are as listed a[t www.latticesemi.com/legal.](http://www.latticesemi.com/legal) 

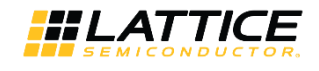

The SED/SEC IP is part of the sysConfig block of devices built on the Nexus platform. [Figure 2.2](#page-7-1) shows the system-level view of the SED/SEC IP.

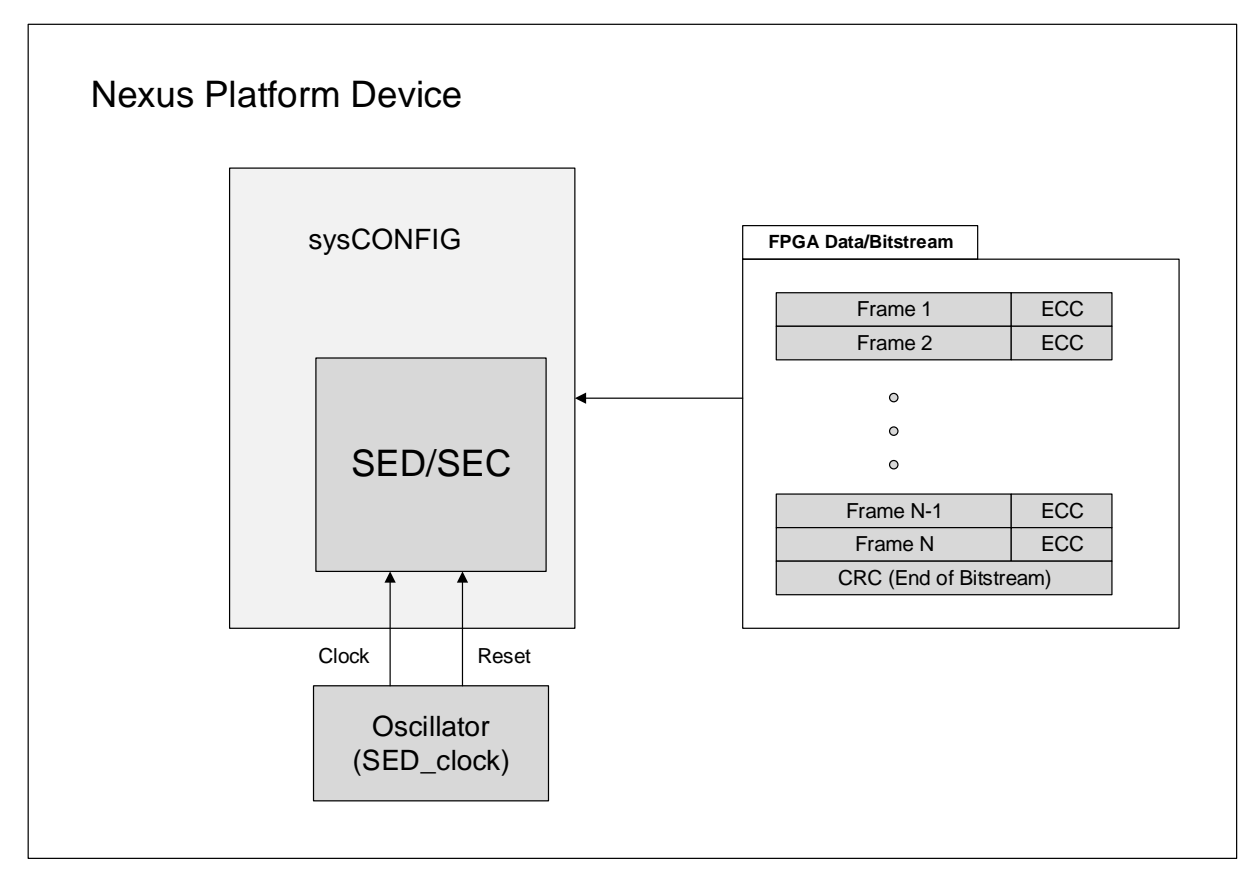

**Figure 2.2. SED/SEC System Block Diagram**

### <span id="page-7-1"></span><span id="page-7-0"></span>**2.1. Block Diagram**

The SED block in a Nexus platform device contains a number of inputs that control the actual SED block behavior. There are a number of modes that this SED block can operate in. A high-level block diagram showing the user input and output ports is shown in [Figure 2.3.](#page-8-0)

© 2020 Lattice Semiconductor Corp. All Lattice trademarks, registered trademarks, patents, and disclaimers are as listed a[t www.latticesemi.com/legal.](http://www.latticesemi.com/legal) 

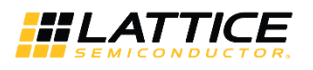

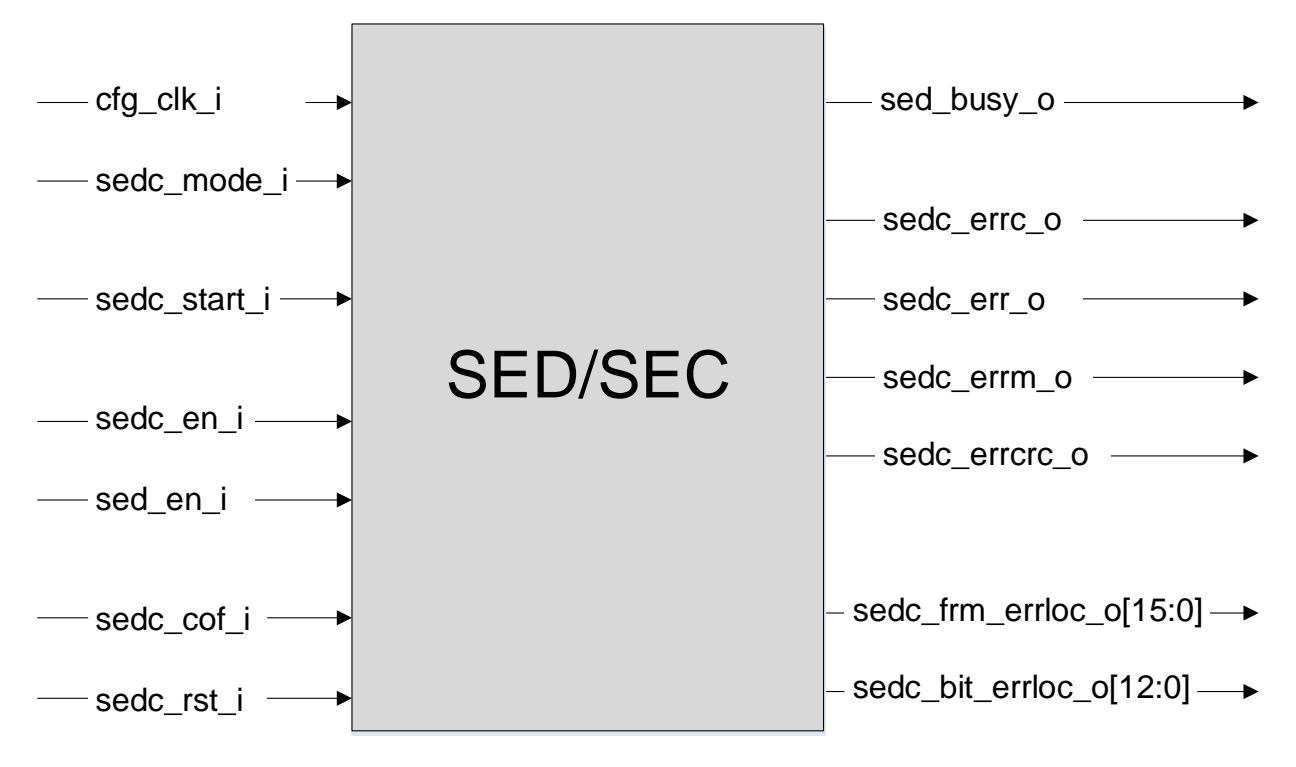

<span id="page-8-0"></span>**Figure 2.3. SED/SEC Block Diagram**

© 2020 Lattice Semiconductor Corp. All Lattice trademarks, registered trademarks, patents, and disclaimers are as listed a[t www.latticesemi.com/legal.](http://www.latticesemi.com/legal) 

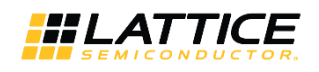

## <span id="page-9-0"></span>**3. Port List**

To use the SED IP, instantiate the SED IP as well as the Oscillator primitive using the Lattice Radiant® IP Catalog. Refer to [Figure 2.1](#page-6-1) that shows how to connect the Oscillator to the SEDC IP. Below is a list of port signals used by the SED IP.

#### <span id="page-9-1"></span>**Table 3.1. SED Primitive Port Definitions**

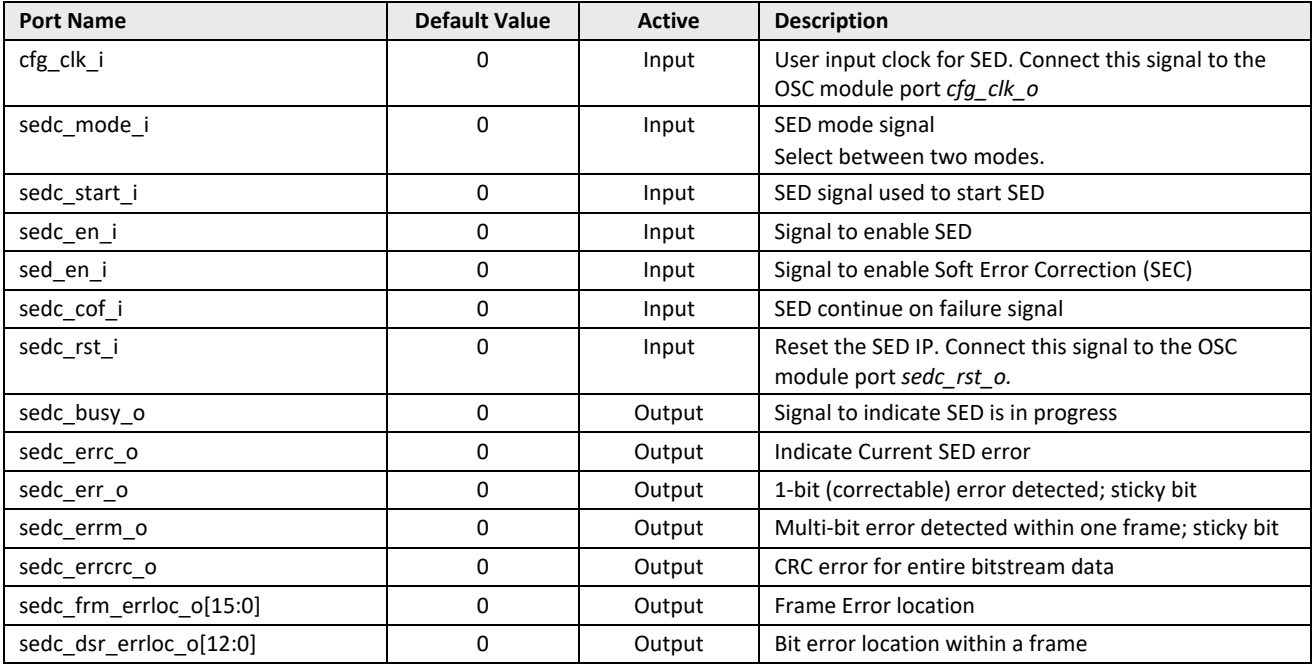

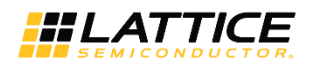

## <span id="page-10-1"></span><span id="page-10-0"></span>**4. Port Descriptions**

### **4.1. cfg\_clk\_i**

The cfg\_clk\_i is a user-selectable clock signal used to run the SED IP. [Table 5.1](#page-12-2) defines the various clock divider settings that can be used to define the desired clock speed of the SED block.

### <span id="page-10-2"></span>**4.2. sedc\_mode\_i**

sedc\_mode\_i signal is used to choose the SED mode of operation. There are two SED modes that you can choose from: continuous mode and one-shot mode. For continuous mode, the sedc mode i signal is high and once sedc start i is HIGH, the SED operation keeps running continuously. For one-shot mode, the sedc\_mode\_i signal is low and once the SED module detects the low-to-high transition on the sedc start i signal, the SED operation runs once. For one-shot mode to operate correctly, you need to make sure sedc\_start\_i remains asserted until sedc\_busy\_o is deasserted. In other words, there should not be glitches in the sedc start i signal.

### <span id="page-10-3"></span>**4.3. sedc\_start\_i**

This sedc\_start\_i signal is used to start the SED operation. Once the sedc\_start\_i signal goes high, the SED cycle starts if sedc\_en\_i is high. In continuous mode, the sedc\_start\_i signal must remain high for the duration of SED. If sedc\_start\_i goes low during the SED cycle, the process is terminated and sedc\_busy\_o is deasserted.

### <span id="page-10-4"></span>**4.4. sedc\_en\_i**

The sedcent isignal is used to enable SED. SED does not operate, and any in-progress operation aborted, if sedcenti is deasserted.

### <span id="page-10-5"></span>**4.5. sed\_en\_i**

If sed en i is set, the soft error correction is performed immediately as soon as a single correctable error is detected. If this bit is disabled, the correction is not done.

### <span id="page-10-6"></span>**4.6. sedc\_cof\_i**

The sedc\_cof\_i stands for SED\_Continue\_On\_Failure. This signal is used to tell the SED module to run or stop after a non-correctable multiple bit error is detected in a single configuration frame. If sedc\_cof\_i signal is set to HIGH, the SED operation continues even if non-correctable error is encountered. On the other hand, if sedc\_cof\_i signal is LOW, the SED operation is terminated as soon as an error is detected. This bit is useful for debugging purposes but not recommended for normal use. Instead, it is recommended to reload the FPGA bitstream (via REFRESH, PROGRAMN assertion, power cycle, or through one of the slave sysConfig ports) in the event a non-correctable error is detected.

### <span id="page-10-7"></span>**4.7. sedc\_rst\_i**

<span id="page-10-8"></span>The sedc rst i signal is used to reset the SED IP. This is an asynchronous reset signal.

#### **4.8. sedc\_busy\_o**

The sedc busy o signal indicates if SED operation is currently in progress. If the SED is running, the sedc buys o is set to HIGH. Once SED operation is complete, this signal goes LOW.

© 2020 Lattice Semiconductor Corp. All Lattice trademarks, registered trademarks, patents, and disclaimers are as listed a[t www.latticesemi.com/legal.](http://www.latticesemi.com/legal) 

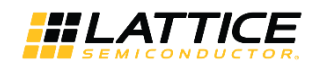

### <span id="page-11-0"></span>**4.9. sedc\_errc\_o**

The SED error current flag indicates if a soft error is detected. As soon as an error is detected, this flag goes high indicating it is a current error. This flag is not sticky.

### <span id="page-11-1"></span>**4.10. sedc\_err\_o**

The sedcerro flag is used to indicate if there is a single bit error in a frame. This flag is sticky. To clear this flag, the SED operation has to be disabled.

<span id="page-11-2"></span>This single bit error detected is also correctable. The correction is performed only if the sed en i signal is set.

### **4.11. sedc\_errm\_o**

The SED error multiple is used to indicate if non-correctable errors are encountered, such as two or more errors detected in a single frame. Multiple errors are not correctable. This flag is asserted high. This flag is sticky. To clear this flag, disable the SED module or reload the bitstream.

### <span id="page-11-3"></span>**4.12. sedc\_errcrc\_o**

The SED error crc indicates if there is a mismatch between calculated CRC of the bitstream as compared to the expected CRC. This error is generated once all the frames of bitstream are read. If there is a single bit error detected, this flag is set. Once the single bit error is corrected, this CRC flag is cleared when SED operation runs for the second time.

### <span id="page-11-4"></span>**4.13. sedc\_frm\_errloc\_o[15:0]**

The SED frame Error location reports the last location of the frame that errored out. It only provides the frame location for the last one-bit error. This signal reports the 16-bit error location for the frame that is causing error. This signal is only used for information purposes which can be used for further analysis of the SED errors. This field contains invalid data if multiple errors per frame are detected.

<span id="page-11-5"></span>**Note:** This signal is only valid when SEC is enabled (sed\_en\_i is true).

### **4.14. sedc\_dsr\_errloc\_o[12:0]**

The SED bit error location reports the bit position in a particular frame that errored out. This information is useful so that you can perform detailed analysis of the bitstream (on a bit-by-bit basis). This field contains invalid data if multiple errors per frame are detected.

**Note:** This signal is only valid when SEC is enabled.

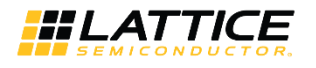

## <span id="page-12-0"></span>**5. SED Clock and Reset**

The SED circuitry is driven by the FPGA device internal oscillator. You have to instantiate the oscillator IP (SEDCLK option enabled) along with the SED IP from the Lattice Radiant IP catalog, and route the clock and reset signals between them, as shown in [Figure 5.1.](#page-12-1)

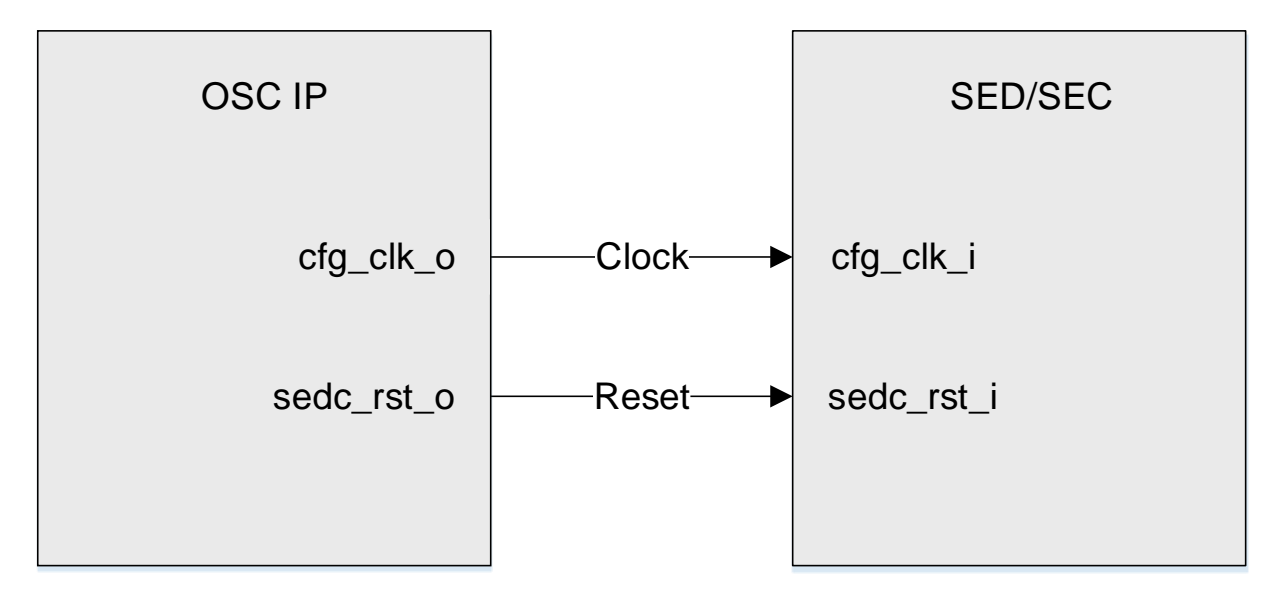

**Figure 5.1. SED CLK/RST**

<span id="page-12-1"></span>The default oscillator frequency is 225 MHz. You can choose to lower the oscillator frequency by configuring the oscillator IP using the Lattice Radiant IP catalog. You can set the SEDCLK\_divider setting anywhere between 2 to 256 in integer increments resulting frequency range from 225 MHz to 1.76 MHz (SED Oscillator Frequency = 450 MHz/SEDCLK\_divider).

<span id="page-12-2"></span>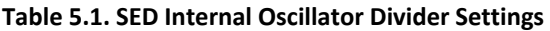

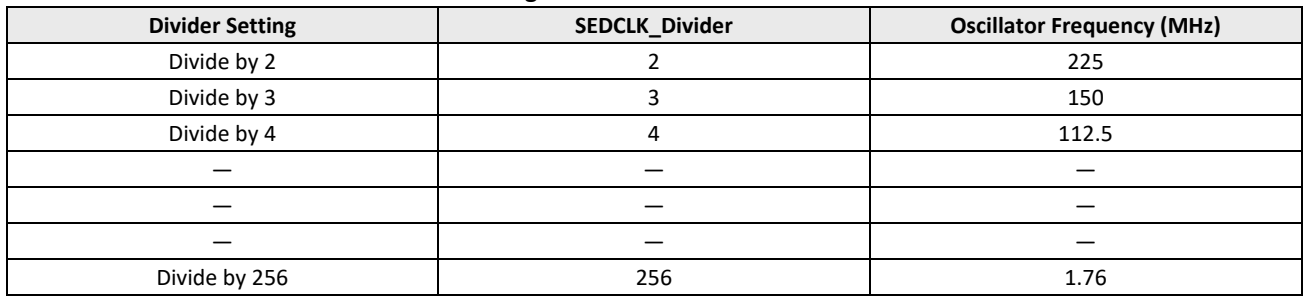

© 2020 Lattice Semiconductor Corp. All Lattice trademarks, registered trademarks, patents, and disclaimers are as listed a[t www.latticesemi.com/legal.](http://www.latticesemi.com/legal) 

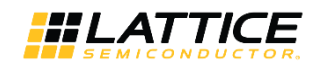

## <span id="page-13-0"></span>**6. SED Flow**

This section describes the SED flow. The SED flow is executed once  $V_{CC}$  reaches the data sheet  $V_{CC}$  minimum recommended level and sedc\_en\_i and sedc\_start\_i are asserted.

Devices built on the Nexus platform have an advanced SED flow with two levels of SED checks. In the first level of SED check, the bitstream is read one frame at a time and the SED check is performed on a frame-by-frame basis. After all frames of the device bitstream are read, the SED module checks for CRC of the entire bitstream, second level SED, to check for the bitstream integrity giving the device improved SED performance[. Figure 6.1](#page-13-1) shows the SED flow in Nexus platform devices.

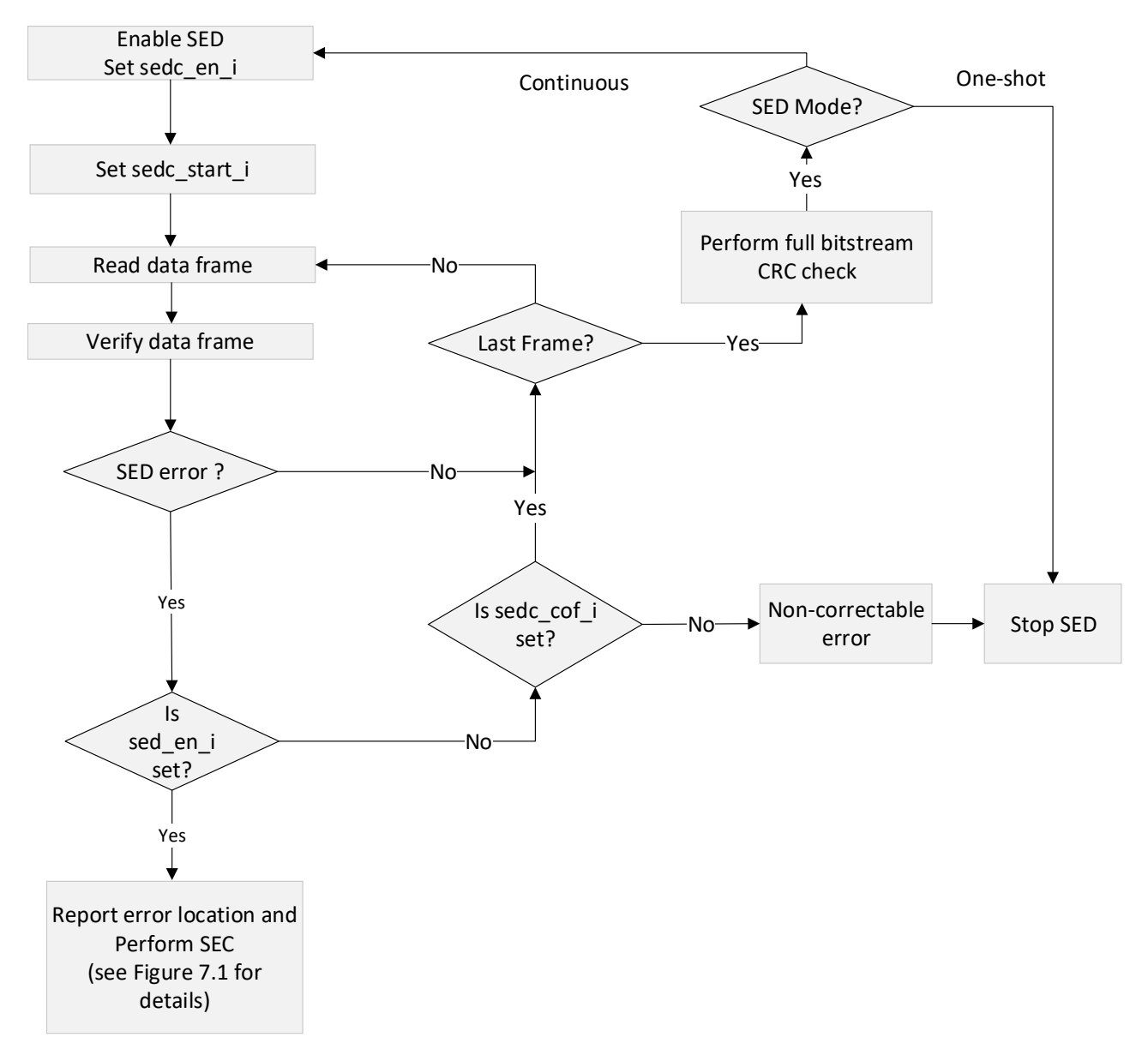

**Figure 6.1. SED Flow**

<span id="page-13-1"></span>All other brand or product names are trademarks or registered trademarks of their respective holders. The specifications and information herein are subject to change without notice.

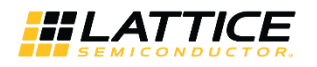

#### <span id="page-14-0"></span>**6.1. SED Mode**

Devices built on the Nexus platform support two different SED modes. This provides you the flexibility to run the SED. The first mode is the continuous mode in which the SED runs continuously. The other mode is one-shot mode in which SED runs once for each assertion of sedc\_start\_i signal.

#### <span id="page-14-1"></span>**6.1.1. Continuous Mode**

As the name suggests, in continuous mode, the SED runs continuously as long as the sedc\_start\_i signal is high.

- 1. Once the SED is enabled, it starts reading bitstream data frame by frame and verifies if the data is read correctly from configuration SRAM. The sedc busy o signal is HIGH as long as SED is running.
- 2. Once SED finishes checking, the sedc\_busy\_o goes LOW (once the SED cycles through for the first time).
- 3. The SED cycles through for the second time as long as sedc\_start\_i is HIGH since the operation is in Continuous Mode.

Once sedc\_mode\_i is set to 1 and sedc\_start\_i is always HIGH, the SED operation runs continuously, as shown in Figure [6.2.](#page-14-3)

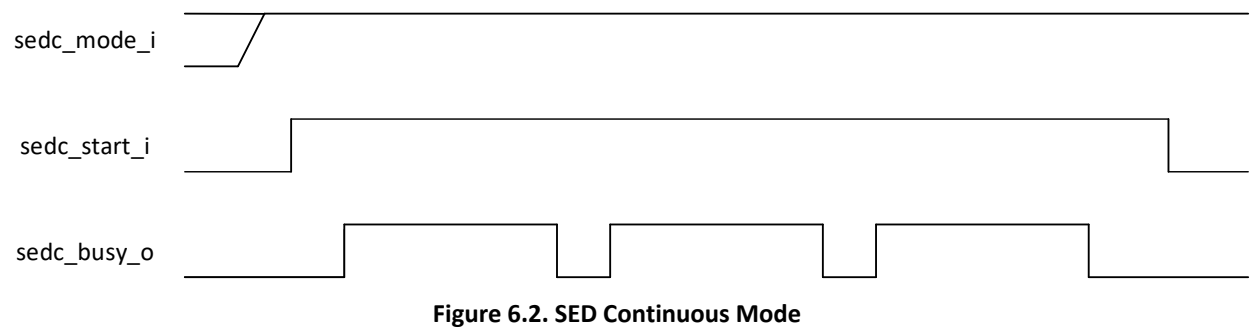

#### <span id="page-14-3"></span><span id="page-14-2"></span>**6.1.2. One-shot Mode**

In this mode, the SED runs once for each assertion of sedc start i signal.

- 1. For One-shot Mode, the sedc\_start\_i signal must have a LOW to HIGH transition to start the SED operation.
- 2. The SED starts reading bitstream data frame by frame and verifies if the data is read correctly from configuration SRAM. The sedc\_busy\_o signal is HIGH as long as SED is running.
- 3. The SED finishes checking. The SED error flags are updated and the sedc busy o flag goes LOW. Another SED cycle is started by making a LOW to HIGH transition on the sedc\_start\_i signal.

**Note:** If there is any error, disable the sedc\_en\_i signal to reset all error flags.

In this mode, the sedc\_mode\_i signal is set to zero. As soon as there is a low to high transition on the sedc\_start\_i signal, the SED operation starts. The SED operation is run once for each assertion of sedc\_start\_i signal and when done, this sedc busy o goes LOW, as shown i[n Figure 6.3.](#page-14-4)

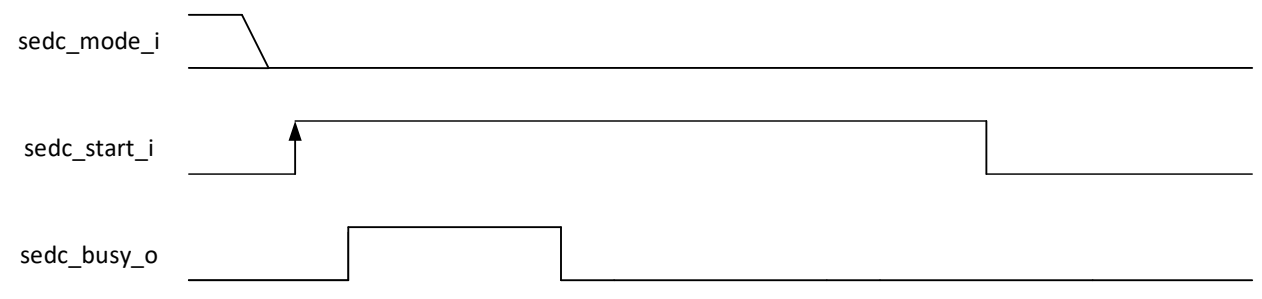

**Figure 6.3. SED One-shot Mode**

<span id="page-14-4"></span>The preferred action to take when an error is detected is to reconfigure the PLD. Reconfiguration can be accomplished by driving the PROGRAMN pin low. This can be done by externally connecting a GPIO pin to PROGRAMN.

© 2020 Lattice Semiconductor Corp. All Lattice trademarks, registered trademarks, patents, and disclaimers are as listed a[t www.latticesemi.com/legal.](http://www.latticesemi.com/legal)  All other brand or product names are trademarks or registered trademarks of their respective holders. The specifications and information herein are subject to change without notice

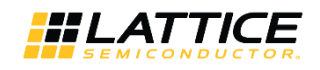

### <span id="page-15-0"></span>**6.2. SED Error Handling**

The diagram below shows the different types of errors reported by the SED module in Nexus platform devices. The sedc\_errc\_o signal flags as soon as there is an error. The sedc\_err\_o, sedc\_errm\_o, and sedc\_errcrc\_o are sticky flags and the SED module had to be restarted to reset these error flags as shown in [Figure 6.4.](#page-15-1)

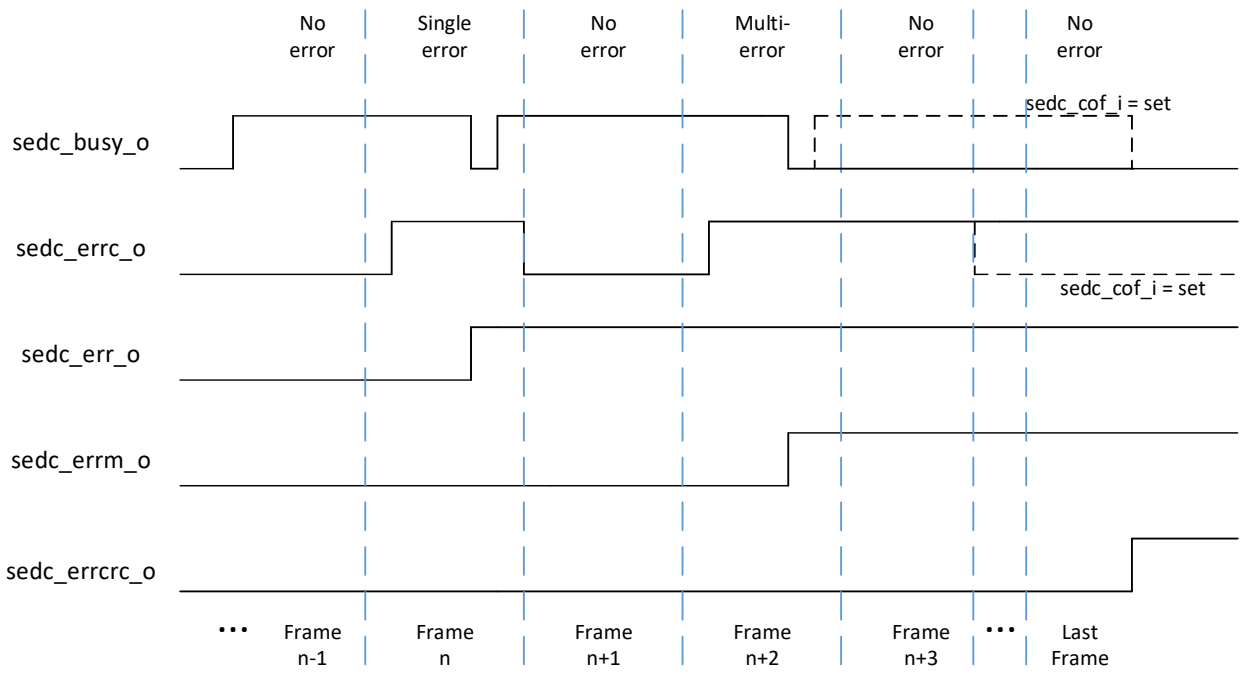

**Figure 6.4. SEDC Error Handling Flags (Single Scan Duration Shown)**

<span id="page-15-1"></span>**Note:** I[n Figure 6.4,](#page-15-1) sedc\_busy\_o deasserts during operation briefly, as shown, while the block is performing error correction. Soft Error Correction only occurs if sed\_en\_i (soft error correction enable) is set. If sed\_en\_i is not set, sedc\_busy\_o remains asserted high until all frames are checked, regardless of error state.

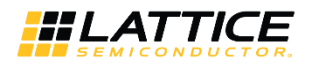

## <span id="page-16-0"></span>**7. SEC Flow**

Devices built on the Nexus platform support real time Soft Error Correction (SEC) feature in which a single bit error can be corrected using ECC at the frame level. Once the SEC is enabled, the SED/SEC module reports the error location, providing details about the error frame and the exact location of a single bit error in that frame. [Figure 7.1](#page-16-1) shows the SEC flow in Nexus platform devices.

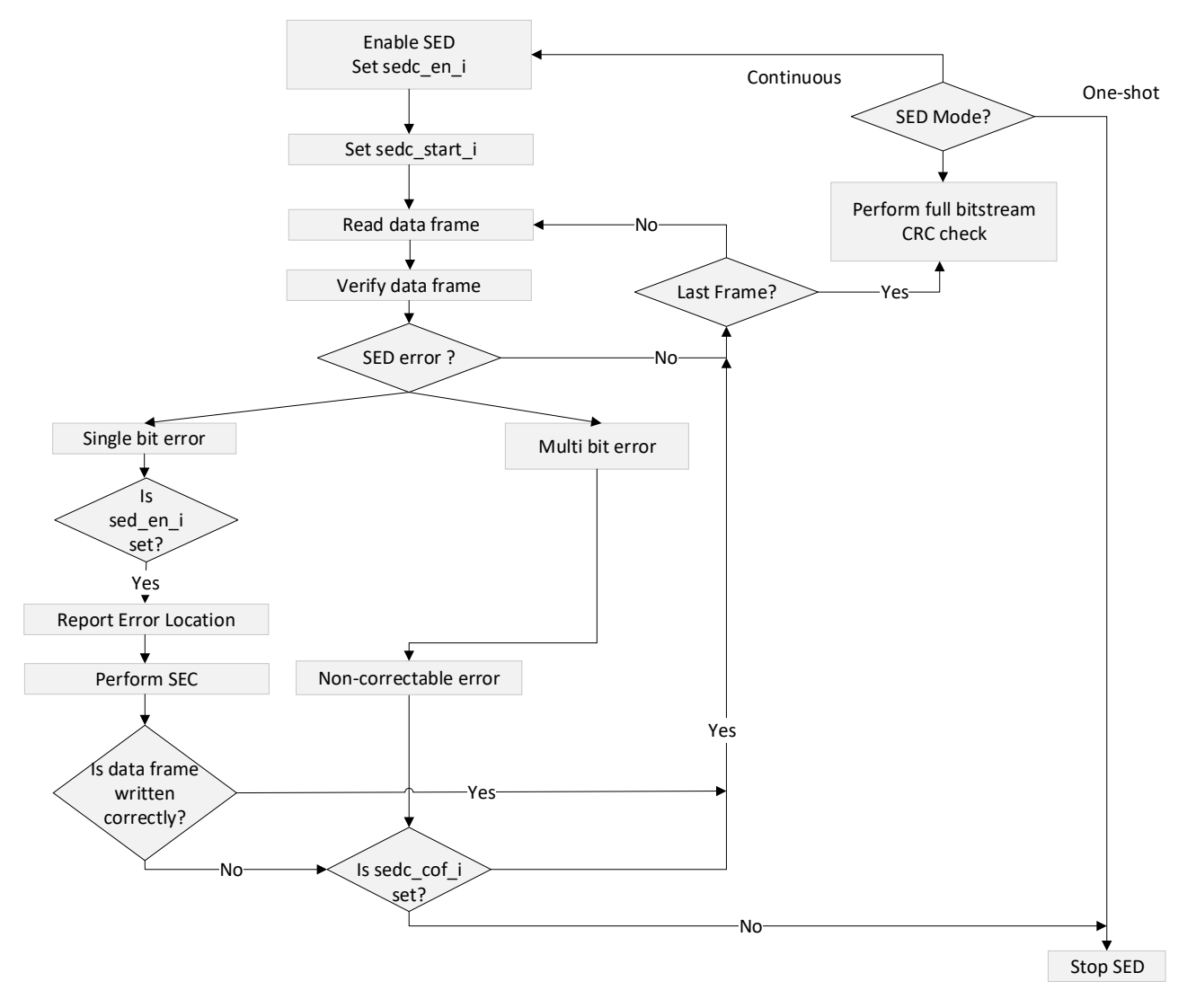

<span id="page-16-1"></span>**Figure 7.1. SEC Flow**

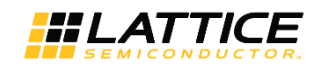

## <span id="page-17-0"></span>**8. SED Run Time**

In the Nexus platform devices, the amount of time needed to perform a SED check depends on the density of the device, frequency of the SED clock driver signal and the number of shift lanes used to shift data into the device. There is also some overhead time for calculation, but it is fairly short in comparison. An approximation of the SED run time can be found by using the following formula:

*SED run time (ms) = (Total no of frames \* (bytes per frame + overhead)) / SED clock (MHz)*

For example, in LIFCL-40, the run time for SED clock running at 150 MHz is: *Total no. of frame = 9172 Bytes per frame = 85 Overhead bytes = 5 SED Run time = (9172 \* (85 + 5) ) / 150 MHz = (9172 \* 90) / 150 MHz = 5.5ms*

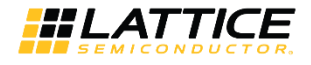

## <span id="page-18-0"></span>**9. Sample Code**

The following simple example code shows how to instantiate the SED primitive. Note that the SED IP can be created using the IP catalog in Lattice Radiant software version 2.0 or later.

### <span id="page-18-1"></span>**9.1. SED Verilog Example**

#### <span id="page-18-2"></span>**9.1.1. Verilog Example of SED IP**

```
module sed test (sed en i, sedc cof i, sedc en i, sedc mode i, sedc start i, cfg clk i,
sedc rst i, sedc busy \circ, sedc err \circ, sedc errcro, sedc errcrc \circ, sedc errm \circ,
sedc_frm_errloc_o, sedc_dsr_errloc_o)/* synthesis syn_black_box syn_declare_black_box=1 */;
```

```
 input sed_en_i; 
 input sedc_cof_i;
 input sedc_en_i;
 input sedc_mode_i;
 input sedc_start_i;
 input cfg_clk_i;
 input sedc_rst_i;
 output sedc_busy_o;
output sedc err o;
 output sedc_errc_o;
 output sedc_errcrc_o;
 output sedc_errm_o;
output [15:0] sedc frm errloc o;
 output [12:0] sedc_dsr_errloc_o;
```
endmodule

#### <span id="page-18-3"></span>**9.1.2. Verilog SED IP Instantiation**

```
sed test sed module name (.sed en i(sed enable), .sedc cof i(sedc cof),
       .sedc_en_i(sedc_en), .sedc_mode_i(sedc_mode), .sedc_start_i(sedc_start),
.cfg_clk_i(sedc_clk), \overline{\phantom{a}} .sedc_rst_i(sedc_rst), .sedc_busy_o(sedc_busy),
.sedc_err_o(sedc_err1), .sedc_errc_o(sedc_err_current), .sedc_errcrc_o(sedc_errcrc),
       .sedc_errm_o(sedc_errm), .sedc_frm_errloc_o(sedc_frm_loc), 
       .sedc dsr errloc o(sedc bit err loc) );
```
© 2020 Lattice Semiconductor Corp. All Lattice trademarks, registered trademarks, patents, and disclaimers are as listed a[t www.latticesemi.com/legal.](http://www.latticesemi.com/legal) 

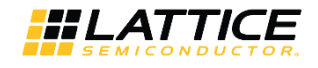

### <span id="page-19-0"></span>**9.2. SED VHDL Example**

#### <span id="page-19-1"></span>**9.2.1. VHDL Component Instantation**

```
component sed_test is
    port(
        sed_en_i: in std logic;
        sedc_cof_i: in std logic;
        sedc en i: in std logic;
        sedc mode i: in std logic;
        sedc_start_i: in std_logic;
         cfg_clk_i: in std_logic;
        sedc_rst_i: in std_logic;
        sedc busy o: out std logic;
        sedc err o: out std logic;
        sedc errc o: out std logic;
        sedc_errcrc_o: out std_logic;
         sedc_errm_o: out std_logic;
        sedc frm errloc o: out std logic vector(15 downto 0);
        sedc dsr errloc o: out std logic vector(12 downto 0)
     );
end component;
```
#### <span id="page-19-2"></span>**9.2.2. VHDL Instantiation**

```
SED instance: sed test port map(
   sed en i=> sed enable,
   sedc_cof_i=> sed_cof,
   sedc_en_i=> sedc_en,
   sedc_mode_i=> sedc_mode ,
   sedc_start_i=> sedc_start,
    cfg_clk_i=> sedc_clk,
   sedc_rst_i=> sedc_rst,
   sedc_busy_o=> sedc_busy,
   sedc_err_o=> sedc_err1,
   sedc_errc_o=> sedc_err_current,
   sedc_errcrc_o=> sedc_errcrc,
   sedc_errm_o=> sedc_errm,
   sedc_frm_errloc_o=> sedc_frm_loc,
    sedc_dsr_errloc_o=> sedc_bit_err_loc );
```
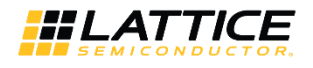

## <span id="page-20-0"></span>**10. Soft Error Injection (SEI)**

The Radiant SEI tool offers an easy and economical way to emulate soft error impact to the overall system. This tool allows you to randomly generate and program one or multiple soft errors into the device in background mode without disturbing the device function. Radiant SEI tool is supported in Radiant versions 2.1 and higher.

To use the Radiant SEI tool:

- 1. Select or enable the **BACKGROUND\_RECONFIG** option in the Diamond spreadsheet view when you generate the bitstream.
- 2. Run the SEI Editor (as shown i[n Figure 10.1\)](#page-20-1) under Tools. This allows you to create one frame special bitstream that has one bit different from your original bitstream

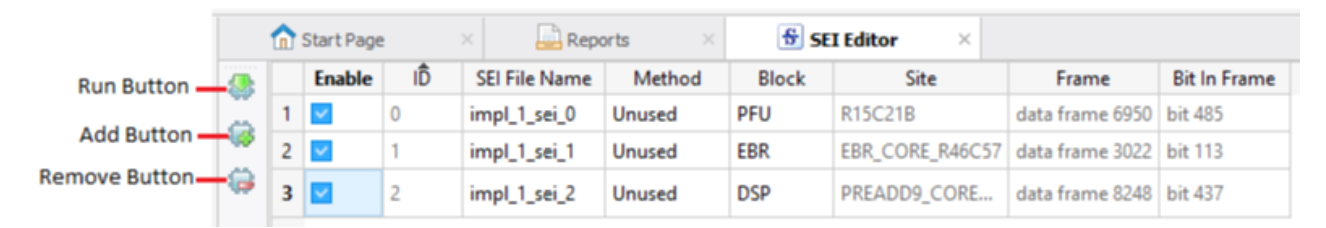

#### **Figure 10.1. SEI Editor**

<span id="page-20-1"></span>Some of the main menus in the SEI Editor are described below:

- **Enable** Select the checkbox of the specific bitstream to be generated when you click the **Run** button.
- **ID** Continuous number assigned by the software.
- **File Name** Default bitstream name. This may be changed by the user.
- **Method**
	- Unused Error bit introduced is not used by customer design.
	- Random Error bit introduced is random and can be used by customer design.
- **Block**
	- Unused The Block can be selected among PFU, EBR or DSP.

**Note:** Selecting EBR inserts an error into its configuration (personality) bits. The EBR data field is not modified.

- Random Any functional block including routing. This cannot be selected by the user.
- The major buttons on the SEI Editor are described below.
- **Add Button** Click this button to add SEI files.
- **Remove Button** Click this button to remove SEI files.
- **Run Button** Click this button to generate SEI files.

**Note:** The grey area cannot be selected.

- 3. To program the one-bit-different bitstream, select the **XSRAM SEI Fast Program** operation in the Diamond Programmer.
- 4. Once it is programmed into the device, you can use the general SED routine to detect the soft error. During the SEI Fast Program, you can see the DONE pin go *low* during configuration and back to *high* after the configuration.

**Note:** While programming the device with soft error bitstream, SED checking has to stop. You can deassert *SEDENABLE to stop the SED checking.*

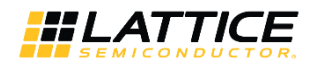

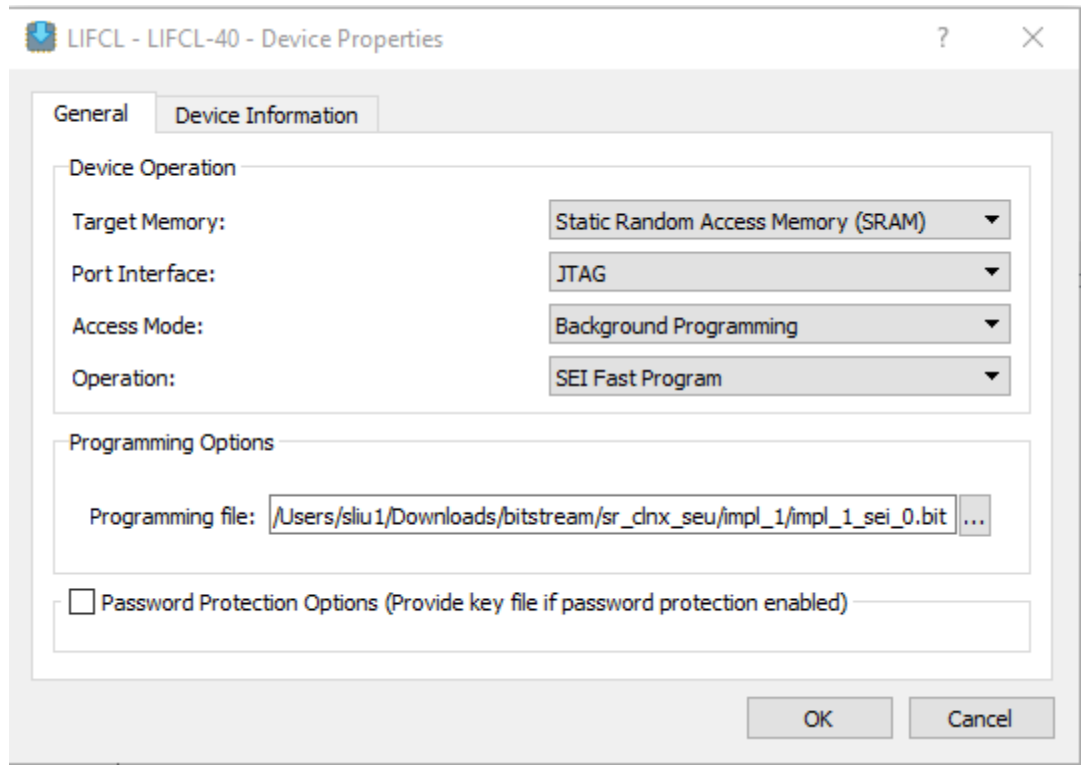

<span id="page-21-0"></span>**Figure 10.2. Device Properties**

All other brand or product names are trademarks or registered trademarks of their respective holders. The specifications and information herein are subject to change without notice.

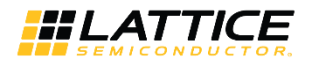

## <span id="page-22-0"></span>**Technical Support Assistance**

Submit a technical support case through [www.latticesemi.com/techsupport.](http://www.latticesemi.com/techsupport)

© 2020 Lattice Semiconductor Corp. All Lattice trademarks, registered trademarks, patents, and disclaimers are as listed a[t www.latticesemi.com/legal.](http://www.latticesemi.com/legal) 

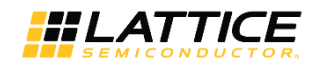

## <span id="page-23-0"></span>**Revision History**

#### **Revision 1.1, June 2020**

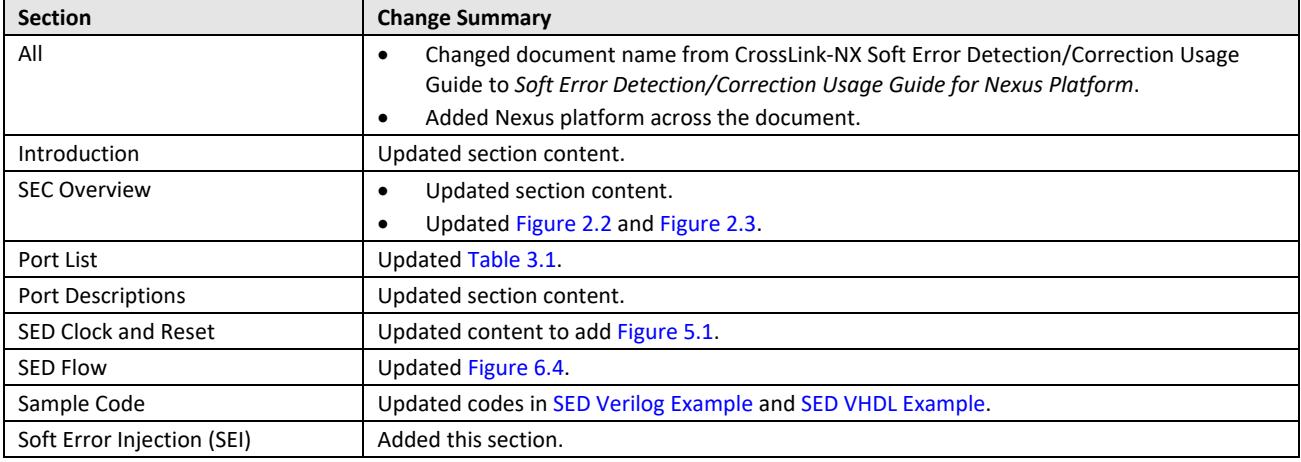

#### **Revision 1.0, February 2020**

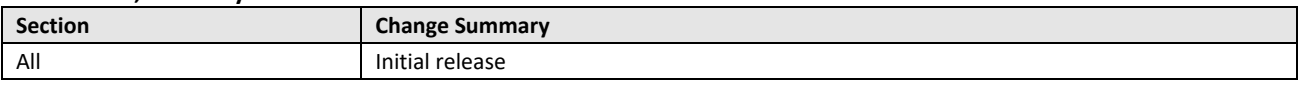

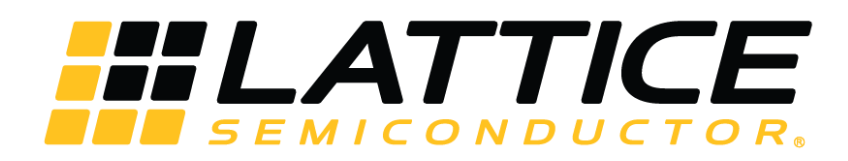

www.latticesemi.com